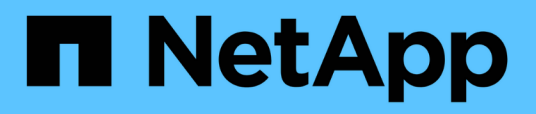

## **Configuración de Unified Manager para disfrutar de alta disponibilidad**

OnCommand Unified Manager 9.5

NetApp December 20, 2023

This PDF was generated from https://docs.netapp.com/es-es/oncommand-unified-manager-95/install/concept-requirements-for-unified-manager-in-vcs.html on December 20, 2023. Always check docs.netapp.com for the latest.

# **Tabla de contenidos**

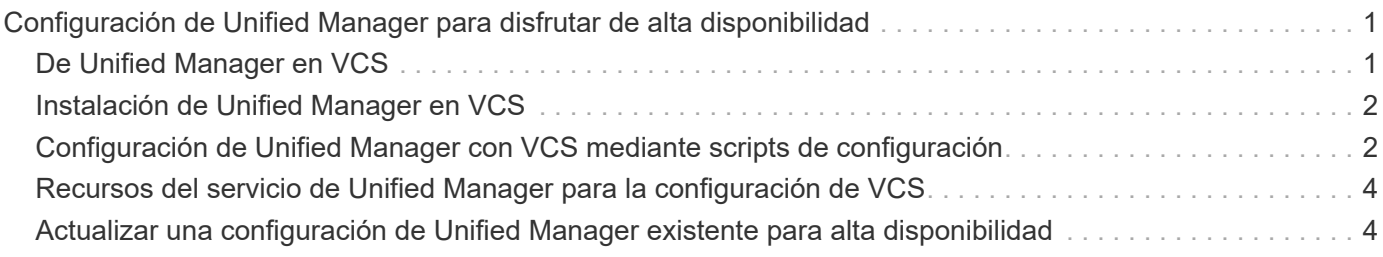

# <span id="page-2-0"></span>**Configuración de Unified Manager para disfrutar de alta disponibilidad**

Puede crear una configuración de alta disponibilidad mediante el servidor de clústeres de Veritas (VCS). La configuración de alta disponibilidad ofrece capacidad de recuperación tras fallos y ayuda en la recuperación ante desastres.

En una configuración de alta disponibilidad, solo un nodo permanece activo a la vez. Cuando un nodo falla, el servicio VCS reconoce este evento y transfiere inmediatamente el control al otro nodo. El segundo nodo de la configuración se activa y empieza a proporcionar servicios. El proceso de conmutación por error es automático.

Un clúster de VCS configurado con el servidor de Unified Manager consta de dos nodos, cada uno de los cuales ejecuta la misma versión de Unified Manager. Todos los datos del servidor de Unified Manager deben configurarse para acceder desde un disco de datos compartido.

Tras instalar Unified Manager en VCS, debe configurar Unified Manager para que funcione en el entorno VCS. Puede utilizar scripts de configuración para configurar Unified Manager para que funcione en entornos VCS.

## <span id="page-2-1"></span>**De Unified Manager en VCS**

Antes de instalar Unified Manager en un entorno de Veritas Cluster Server (VCS), debe asegurarse de que los nodos del clúster estén configurados correctamente para admitir Unified Manager.

Debe asegurarse de que la configuración del VCS cumple los siguientes requisitos:

- Ambos nodos del clúster deben ejecutar una versión de sistema operativo compatible.
- La misma versión de Unified Manager se debe instalar utilizando la misma ruta en ambos nodos del clúster.
- El usuario MySQL de los dos nodos debe tener el mismo ID de usuario y el mismo ID de grupo.
- Deben utilizarse los sistemas de archivos ext3 nativos y el gestor de volúmenes lógicos (LVM).
- Unified Manager se debe conectar al sistema de almacenamiento a través de Fibre Channel (FC) o iSCSI.

También debe asegurarse de que el enlace FC esté activo y que las LUN creadas en los sistemas de almacenamiento estén accesibles para ambos nodos del clúster.

- El disco de datos compartido debe tener espacio suficiente (mínimo de 80 GB) para la base de datos de Unified Manager, los informes, los certificados y las carpetas del plugin de script.
- Debe configurarse un mínimo de dos interfaces de red en cada sistema: Una para la comunicación nodo a nodo y la otra para la comunicación nodo a cliente.

El nombre de la interfaz de red utilizada para la comunicación entre nodos y clientes debe ser el mismo en ambos sistemas.

- Se debe establecer un enlace de latido separado entre los nodos del clúster; de lo contrario, la interfaz de red se utiliza para comunicarse entre los nodos del clúster.
- Opcional: Se debe usar SnapDrive para UNIX para crear una ubicación compartida a la que puedan acceder ambos nodos en una configuración de alta disponibilidad.

Consulte la *SnapDrive for UNIX Installation and Administration Guide* para obtener información acerca de la instalación y creación de una ubicación compartida. También puede gestionar las LUN con SnapDrive o la interfaz de línea de comandos del sistema de almacenamiento. Consulte la matriz de compatibilidad de SnapDrive para UNIX para obtener más información.

• Debe haber memoria RAM adicional disponible para las aplicaciones SnapDrive y VCS.

### <span id="page-3-0"></span>**Instalación de Unified Manager en VCS**

Para configurar la alta disponibilidad, debe instalar Unified Manager en los dos nodos del clúster de VCS.

#### **Antes de empezar**

• VCS debe instalarse y configurarse en los dos nodos del cluster.

Consulte las instrucciones proporcionadas en la *Veritas Cluster Server 6.2.1 Installation Guide* para obtener más información acerca de la instalación de VCS.

• Debe haber borrado los privilegios de raíz para iniciar sesión en la consola de servidor de Unified Manager.

### **Acerca de esta tarea**

Debe configurar las dos instancias de Unified Manager para que utilicen la misma base de datos y para supervisar el mismo conjunto de nodos.

#### **Pasos**

- 1. Inicie sesión en el primer nodo del clúster.
- 2. Instale Unified Manager en el primer nodo.

[Instalación de Unified Manager en Red Hat Enterprise Linux o CentOS](https://docs.netapp.com/es-es/oncommand-unified-manager-95/install/concept-installing-unified-manager-on-rhel-or-centos.html)

- 3. Repita los pasos 1 y 2 en el segundo nodo del clúster.
- 4. En la segunda instancia de Unified Manager, inicie sesión como usuario raíz en el servidor Red Hat Enterprise Linux o CentOS e introduzca la misma contraseña de umadmin que ha definido en la primera instancia de Unified Manager.passwd umadmin

### <span id="page-3-1"></span>**Configuración de Unified Manager con VCS mediante scripts de configuración**

Puede configurar Unified Manager con Veritas Cluster Server (VCS) utilizando secuencias de comandos de configuración.

#### **Antes de empezar**

- Unified Manager debe estar instalado en los dos nodos de la configuración de VCS.
- El módulo XML:: Libxml debe ser empaquetado con Perl para que funcionen los scripts VCS.
- Debe haber creado una LUN compartida con tamaño suficiente para acomodar los datos de Unified Manager de origen.
- Debe haber especificado la ruta de montaje absoluta para que funcione el script.

La secuencia de comandos no funcionará si crea una carpeta dentro de la ruta de montaje.

• Debe haber descargado el ha\_setup.pl guión en /opt/netapp/ocum/scripts.

#### **Acerca de esta tarea**

En la configuración del VCS, el primer nodo para el que están activos la interfaz IP virtual y el punto de montaje es el nodo. El otro nodo es el segundo.

#### **Pasos**

1. Inicie sesión en el primer nodo del clúster.

Debe haber detenido todos los servicios de Unified Manager en el segundo nodo de la configuración de alta disponibilidad.

- 2. Añada el directorio de instalación de VCS /opt/VRTSvcs/bin A LA variable ambiental PATH.
- 3. Si va a configurar una configuración existente de Unified Manager, cree un backup de Unified Manager y genere el bundle de soporte.
- 4. Ejecute el ha setup.pl guión: perl ha setup.pl --first -t vcs -g group name -e eth name -i cluster ip -m net mask -n fully qualified cluster name -f mount path -v volume group -d disk group -l install dir -u user name -p password

perl \ha\_setup.pl --first -t vcs -g umgroup -e eth0 -i 10.11.12.13 -m 255.255.255.0 -n cluster.eng.company.com -f /mnt/ocumdb -v ocumdb\_SdHv -d ocumdb\_SdDg -l /opt/netapp/ -u admin -p wx17yz

- 5. Utilice la consola web de Veritas Operations Manager o el Administrador de clústeres VCS para verificar que se crea un grupo de conmutación por error y que los servicios del servidor Unified Manager, el punto de montaje, la IP virtual, la tarjeta de interfaz de red (NIC) y el grupo de volúmenes se agregan al grupo de clústeres.
- 6. Mueva manualmente el grupo de servicios de Unified Manager al nodo secundario y compruebe que la conmutación al nodo de respaldo del clúster funciona.
- 7. Comprobar que VCS se ha cambiado al segundo nodo del clúster.

Debe verificar que el montaje de los datos, la IP virtual, el grupo de volúmenes y la NIC están en línea en el segundo nodo del clúster.

- 8. Detenga Unified Manager usando Veritas Operations Manager.
- 9. Ejecute el perl ha setup.pl --join -t vcs -f``mount path Comando en el segundo nodo del clúster para que los datos del servidor de Unified Manager apunte a la LUN.
- 10. Compruebe que los servicios de servidor de Unified Manager se estén iniciando correctamente en el segundo nodo del clúster.
- 11. Vuelva a generar el certificado de Unified Manager después de ejecutar los scripts de configuración para obtener la dirección IP global.
- a. En la barra de herramientas, haga clic en Y a continuación, haga clic en **Certificado HTTPS** en el menú **Configuración**.
- b. Haga clic en **regenerar certificado HTTPS**.

El certificado regenerado solo proporciona la dirección IP del clúster, no el nombre de dominio completo (FQDN). Debe utilizar la dirección IP global para configurar Unified Manager para la alta disponibilidad.

12. Acceda a la interfaz de usuario de Unified Manager mediante las siguientes acciones: https://<FQDN of Global IP>

### **Después de terminar**

Es necesario crear una ubicación de backup compartido después de configurar la alta disponibilidad. La ubicación compartida es necesaria para contener las copias de seguridad que cree antes y después del failover. Los dos nodos de la configuración de alta disponibilidad deben poder acceder a la ubicación compartida.

### <span id="page-5-0"></span>**Recursos del servicio de Unified Manager para la configuración de VCS**

Debe añadir los recursos de servicio de cluster de Unified Manager a Veritas Cluster Server (VCS). Estos recursos de servicio de clúster se utilizan para diversos fines, como supervisar sistemas de almacenamiento, programar trabajos, eventos de procesamiento y supervisar todos los demás servicios de Unified Manager.

**Categoría Servicios Servicios** Recurso de almacenamiento e el establecer en la volta de volta de la volta de volta de volta de volta de volta • mount Recurso de base de datos en el proponent de mysqld Recurso de red entrance in the state of  $\cdot$  nic • vip Recurso de Unified Manager **•** ocie • ocieau

En la siguiente tabla, se enumera la categoría de todos los servicios de Unified Manager:

### <span id="page-5-1"></span>**Actualizar una configuración de Unified Manager existente para alta disponibilidad**

Puede actualizar la instalación existente de Unified Manager y configurar su entorno de configuración para obtener alta disponibilidad.

#### **Antes de empezar**

- Debe haber creado un backup y un bundle de soporte de los datos existentes.
- Debe tener el rol de administrador de OnCommand o de administrador del almacenamiento.
- Debe haber agregado un segundo nodo al clúster e instalado Veritas Cluster Server (VCS) en el segundo nodo.

Consulte la *Veritas Cluster Server 6.2.1 Installation Guide*.

• El nodo recién añadido debe configurarse para acceder a la misma ubicación compartida que el nodo existente en la configuración de alta disponibilidad.

#### **Pasos**

- 1. Inicie sesión en el nodo nuevo del clúster.
- 2. Instale Unified Manager en el nodo.

[Instalación de Unified Manager en Red Hat Enterprise Linux o CentOS](https://docs.netapp.com/es-es/oncommand-unified-manager-95/install/concept-installing-unified-manager-on-rhel-or-centos.html)

- 3. Configure el servidor Unified Manager mediante los scripts de configuración del nodo existente con datos.
- 4. Inicie una conmutación al nodo de respaldo manual.
- 5. Ejecute el perl ha setup.pl --join -t vcs -f``mount path Comando en el segundo nodo del clúster para que los datos del servidor de Unified Manager apunte a la LUN compartida.
- 6. Si OnCommand Workflow Automation (WFA) está configurado para Unified Manager, deshabilite y vuelva a configurar la conexión WFA.
- 7. Si SnapProtect se configura con Unified Manager, vuelva a configurar SnapProtect con una dirección IP de clúster nueva y las políticas de almacenamiento existentes.
- 8. Vuelva a generar los informes personalizados y añada estos informes a Unified Manager con la nueva dirección IP del clúster.

#### **Información de copyright**

Copyright © 2023 NetApp, Inc. Todos los derechos reservados. Imprimido en EE. UU. No se puede reproducir este documento protegido por copyright ni parte del mismo de ninguna forma ni por ningún medio (gráfico, electrónico o mecánico, incluidas fotocopias, grabaciones o almacenamiento en un sistema de recuperación electrónico) sin la autorización previa y por escrito del propietario del copyright.

El software derivado del material de NetApp con copyright está sujeto a la siguiente licencia y exención de responsabilidad:

ESTE SOFTWARE LO PROPORCIONA NETAPP «TAL CUAL» Y SIN NINGUNA GARANTÍA EXPRESA O IMPLÍCITA, INCLUYENDO, SIN LIMITAR, LAS GARANTÍAS IMPLÍCITAS DE COMERCIALIZACIÓN O IDONEIDAD PARA UN FIN CONCRETO, CUYA RESPONSABILIDAD QUEDA EXIMIDA POR EL PRESENTE DOCUMENTO. EN NINGÚN CASO NETAPP SERÁ RESPONSABLE DE NINGÚN DAÑO DIRECTO, INDIRECTO, ESPECIAL, EJEMPLAR O RESULTANTE (INCLUYENDO, ENTRE OTROS, LA OBTENCIÓN DE BIENES O SERVICIOS SUSTITUTIVOS, PÉRDIDA DE USO, DE DATOS O DE BENEFICIOS, O INTERRUPCIÓN DE LA ACTIVIDAD EMPRESARIAL) CUALQUIERA SEA EL MODO EN EL QUE SE PRODUJERON Y LA TEORÍA DE RESPONSABILIDAD QUE SE APLIQUE, YA SEA EN CONTRATO, RESPONSABILIDAD OBJETIVA O AGRAVIO (INCLUIDA LA NEGLIGENCIA U OTRO TIPO), QUE SURJAN DE ALGÚN MODO DEL USO DE ESTE SOFTWARE, INCLUSO SI HUBIEREN SIDO ADVERTIDOS DE LA POSIBILIDAD DE TALES DAÑOS.

NetApp se reserva el derecho de modificar cualquiera de los productos aquí descritos en cualquier momento y sin aviso previo. NetApp no asume ningún tipo de responsabilidad que surja del uso de los productos aquí descritos, excepto aquello expresamente acordado por escrito por parte de NetApp. El uso o adquisición de este producto no lleva implícita ninguna licencia con derechos de patente, de marcas comerciales o cualquier otro derecho de propiedad intelectual de NetApp.

Es posible que el producto que se describe en este manual esté protegido por una o más patentes de EE. UU., patentes extranjeras o solicitudes pendientes.

LEYENDA DE DERECHOS LIMITADOS: el uso, la copia o la divulgación por parte del gobierno están sujetos a las restricciones establecidas en el subpárrafo (b)(3) de los derechos de datos técnicos y productos no comerciales de DFARS 252.227-7013 (FEB de 2014) y FAR 52.227-19 (DIC de 2007).

Los datos aquí contenidos pertenecen a un producto comercial o servicio comercial (como se define en FAR 2.101) y son propiedad de NetApp, Inc. Todos los datos técnicos y el software informático de NetApp que se proporcionan en este Acuerdo tienen una naturaleza comercial y se han desarrollado exclusivamente con fondos privados. El Gobierno de EE. UU. tiene una licencia limitada, irrevocable, no exclusiva, no transferible, no sublicenciable y de alcance mundial para utilizar los Datos en relación con el contrato del Gobierno de los Estados Unidos bajo el cual se proporcionaron los Datos. Excepto que aquí se disponga lo contrario, los Datos no se pueden utilizar, desvelar, reproducir, modificar, interpretar o mostrar sin la previa aprobación por escrito de NetApp, Inc. Los derechos de licencia del Gobierno de los Estados Unidos de América y su Departamento de Defensa se limitan a los derechos identificados en la cláusula 252.227-7015(b) de la sección DFARS (FEB de 2014).

#### **Información de la marca comercial**

NETAPP, el logotipo de NETAPP y las marcas que constan en <http://www.netapp.com/TM>son marcas comerciales de NetApp, Inc. El resto de nombres de empresa y de producto pueden ser marcas comerciales de sus respectivos propietarios.